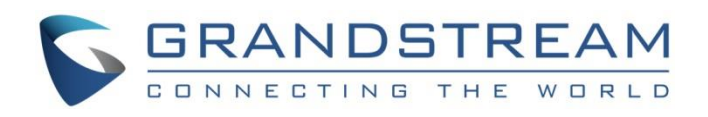

# Grandstream Networks, Inc.

## GRP26XX Carrier-Grade IP Phones

**CTI Guide**

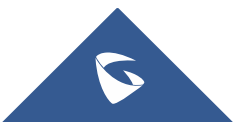

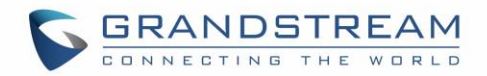

## **Table of Contents**

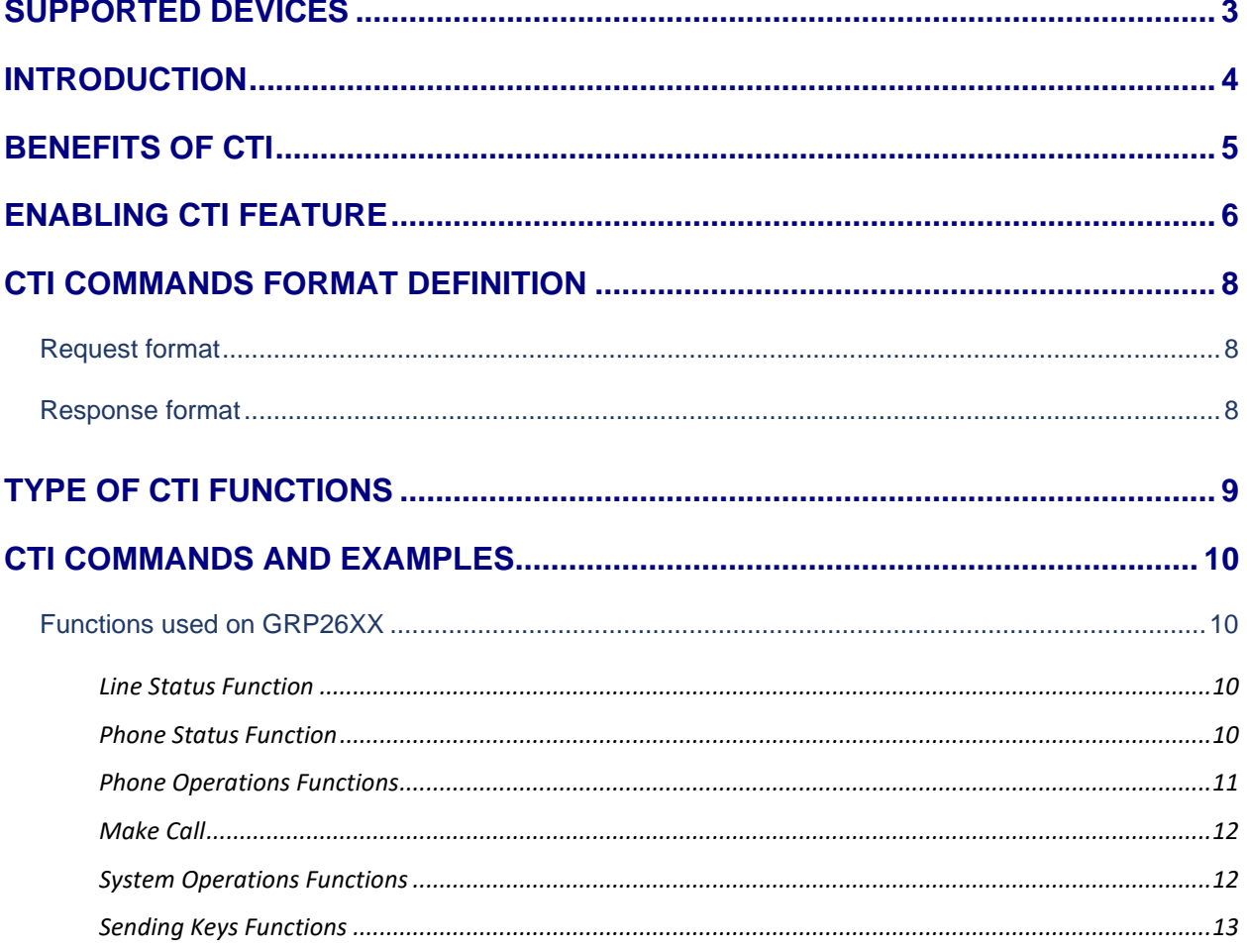

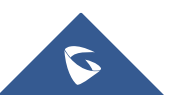

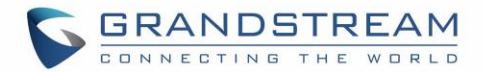

## <span id="page-2-0"></span>**SUPPORTED DEVICES**

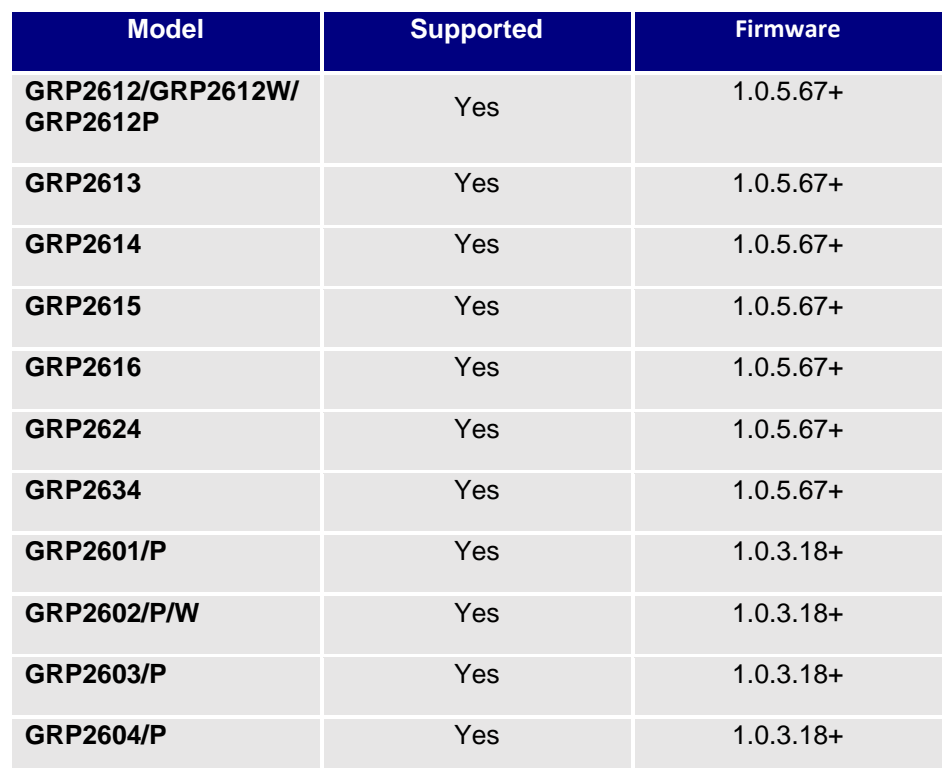

Following table shows Grandstream products supporting CTI commands:

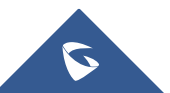

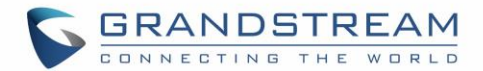

## <span id="page-3-0"></span>**INTRODUCTION**

CTI (Computer-Telephony Integration) provides ability to manage phone calls from a computer including basic call operations such as making and answering calls, and advanced call operations such as call forward, conference, call hold and more.

Grandstream GRP26XX series support CTI operations and commands providing complete control over phone calls from a desktop computer. CTI commands can be integrated with a 3<sup>rd</sup> party application to control interaction between customer's phone and desk computer or can be run using a web browser on customer's computer.

This guide describes available operations and commands with examples how-to run them from a web browser.

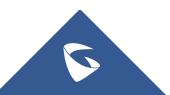

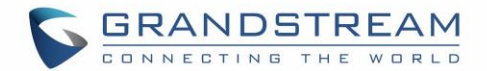

## <span id="page-4-0"></span>**BENEFITS OF CTI**

The major benefits of using Computer Telephony Integration (CTI) are the following:

- Complete control over calls (answer, hang-up, call on hold, manage "do not disturb", call forward, conference, call transfer and etc…).
- Incoming calls notifications on desk computer allowing caller numbers to be screened against a database to collect or provide more information related to caller.
- Initiate outbound calls from computer directly with possibility of automatic and pre-dial calls commonly used for telemarketing.
- Increase productivity and improve customer service.

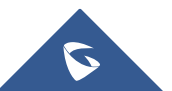

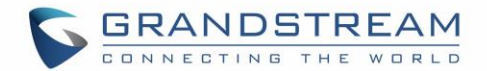

## <span id="page-5-0"></span>**ENABLING CTI FEATURE**

To enable CTI feature on GRP26XX series, follow steps below:

- 1. Access GRP26XX web GUI as administrator.
- 2. Navigate to **Network** → **Remote Control** (on GRP261x/GRP2624/GRP2634) or **Network Settings** → **Advanced Settings** → **Remote Control** (on GRP260x).
- 3. Enable **Action URI Support** by checking "Enabled".
- 4. On field **Action URI Allowed IP List**, put the remote party's IP address. If the IP address is unknown, add "any".
- 5. Set **Remote Control Pop up Window Support** to "Disabled" to allow remote control without confirmation on the physical phone.
- 6. Press Save and Apply button.

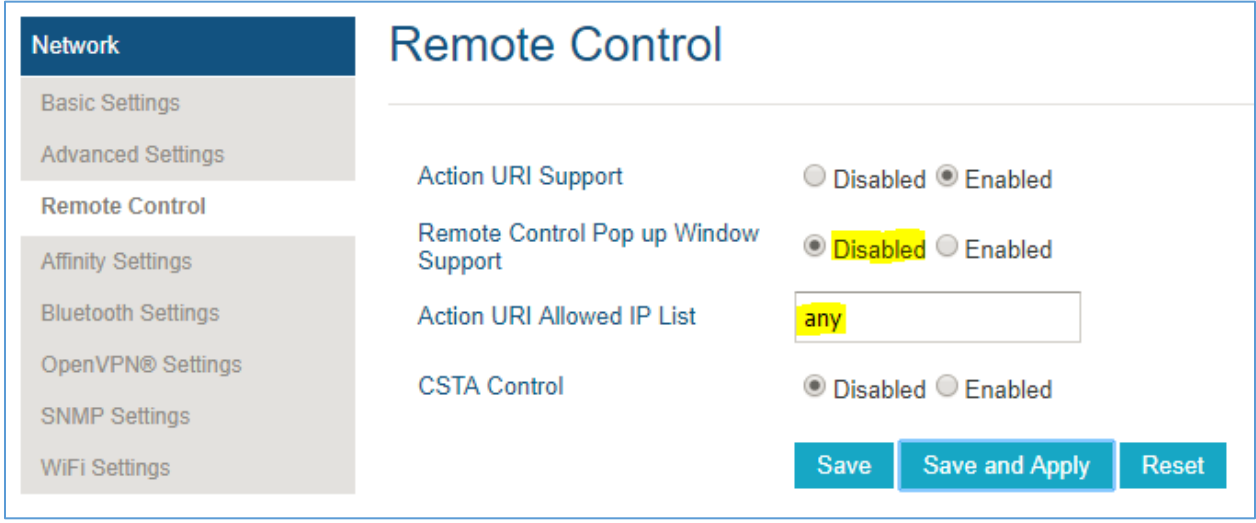

**Figure 1: Enabling CTI on GRP261x/GRP2624/GRP2634**

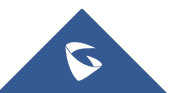

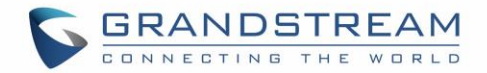

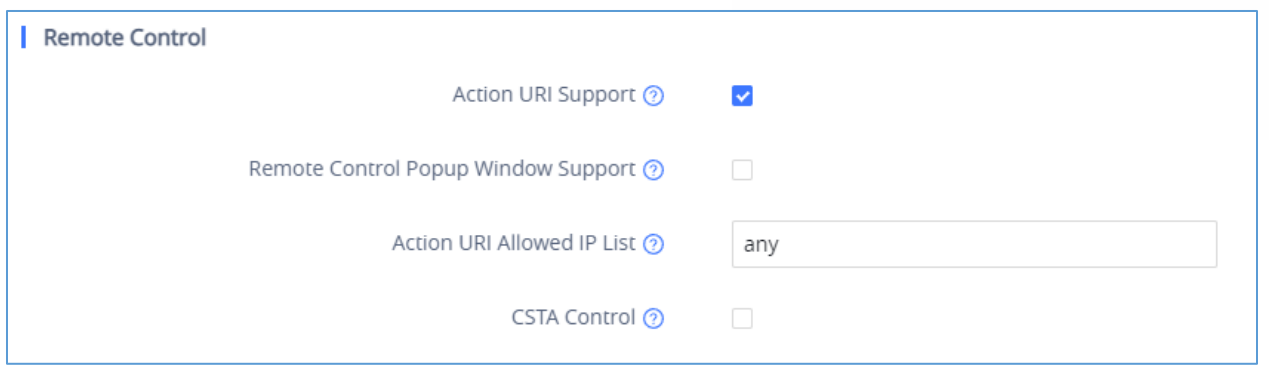

**Figure 2: Enabling CTI on GRP260x**

**Important**: The "Click-To-Dial Feature" should be enabled under **Settings** → **Call Features** (on GRP261x/GRP2624/GRP2634) or under **Phone Settings** → **Call Settings** (on GRP260x), to be able to run the "Make Call" Command. [[Make Call\]](#page-11-0)

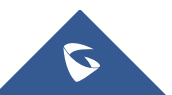

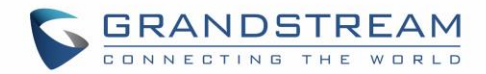

## <span id="page-7-0"></span>**CTI COMMANDS FORMAT DEFINITION**

### <span id="page-7-1"></span>**Request format**

The general CTI commands request format is: [http://Phone-IP-Address/cgi-bin/function?passcode=PASSWORD&param=value](http://phone-ip-address/cgi-bin/function?passcode=PASSWORD¶m=value)

*"Function"* is one of CTI functions as described in next chapter (*api-get\_line\_status* for example)

*"Password"* is the phone's admin/user level password

<span id="page-7-2"></span>*"Param=value"* is the parameter for specific CTI function type

## **Response format**

#### **Positive answer with no returned value**

{"response":"success", "body": "complete"}

#### **Negative answer**

{"response":"error", "body": "failed"}

#### **Positive answer with returned values**

```
{"response":"success", "body": [{"line": 1, "state": "idle", "acct": "", 
"remotename": "", "remotenumber": "", "active": 0}, {"line": 2, "state": 
"idle", "acct": "", "remotename": "", "remotenumber": "", "active": 0}, 
{"line": 3, "state": "idle", "acct": "", "remotename": "", "remotenumber": 
"", "active": 0}]}
```
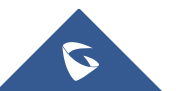

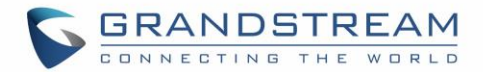

## <span id="page-8-0"></span>**TYPE OF CTI FUNCTIONS**

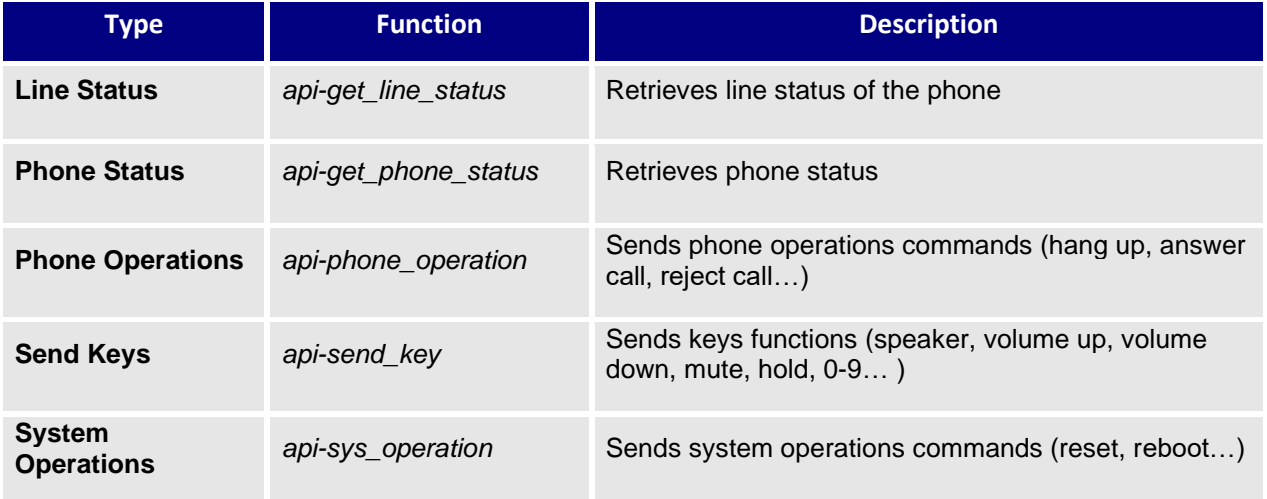

Please refer to following table describing type of CTI functions supported:

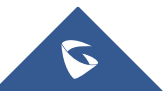

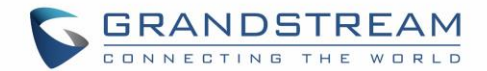

## <span id="page-9-0"></span>**CTI COMMANDS AND EXAMPLES**

Following commands have been run in a web browser on computer in same phone's network. In the examples below, a GRP26XX phone is used with IP address 192.168.5.135 and admin/user level password set to (passcode=admin).

As for the System operation

## <span id="page-9-1"></span>**Functions used on GRP26XX**

#### <span id="page-9-2"></span>**Line Status Function**

#### **General Format**

The general format of CTI command to retrieve the line status is: [http://Phone-IP-Address/cgi-bin/api-get\\_line\\_status?passcode=PASSWORD](http://phone-ip-address/cgi-bin/api-get_line_status?passcode=PASSWORD)

#### **Example**

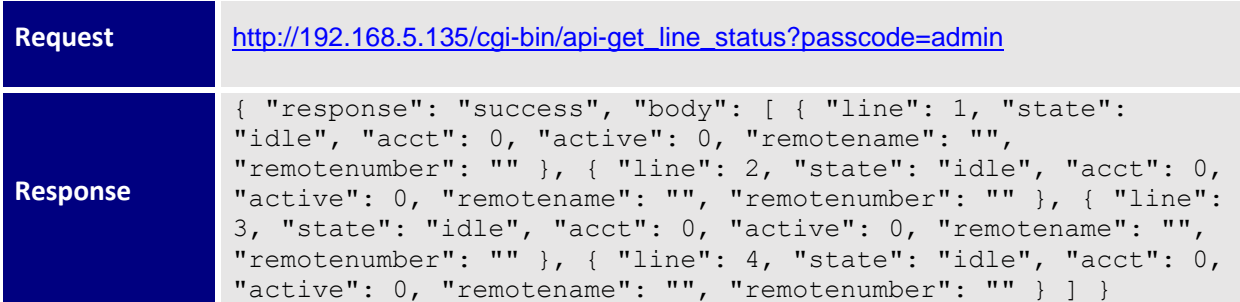

In this example, the phone shows that only one account is available on line 1; other lines are not registered.

#### <span id="page-9-3"></span>**Phone Status Function**

#### **General Format**

The general format of CTI command to retrieve phone status is:

[http://Phone-IP-Address/cgi-bin/api-get\\_phone\\_status?passcode=PASSWORD](http://phone-ip-address/cgi-bin/api-get_phone_status?passcode=PASSWORD)

#### **Example**

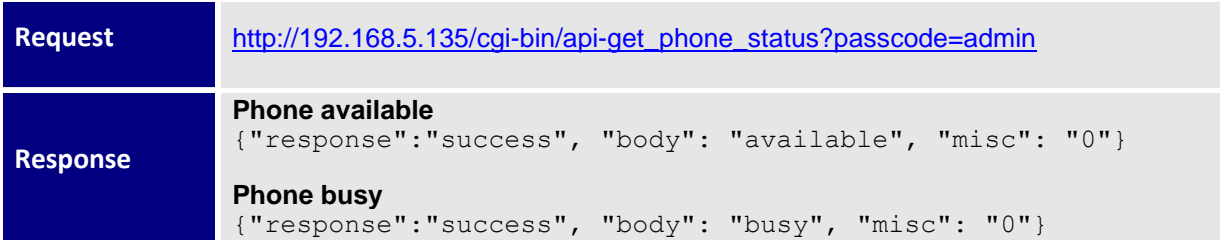

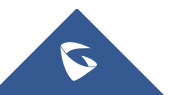

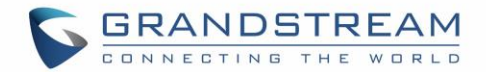

#### <span id="page-10-0"></span>**Phone Operations Functions**

#### **General format**

The general format of CTI command to send phone operations is:

[http://Phone-IP-Address/cgi-bin/api-phone\\_operation?passcode=PASSWORD&cmd=OPERATION](http://phone-ip-address/cgi-bin/api-phone_operation?passcode=PASSWORD&cmd=OPERATION)

#### **Examples**

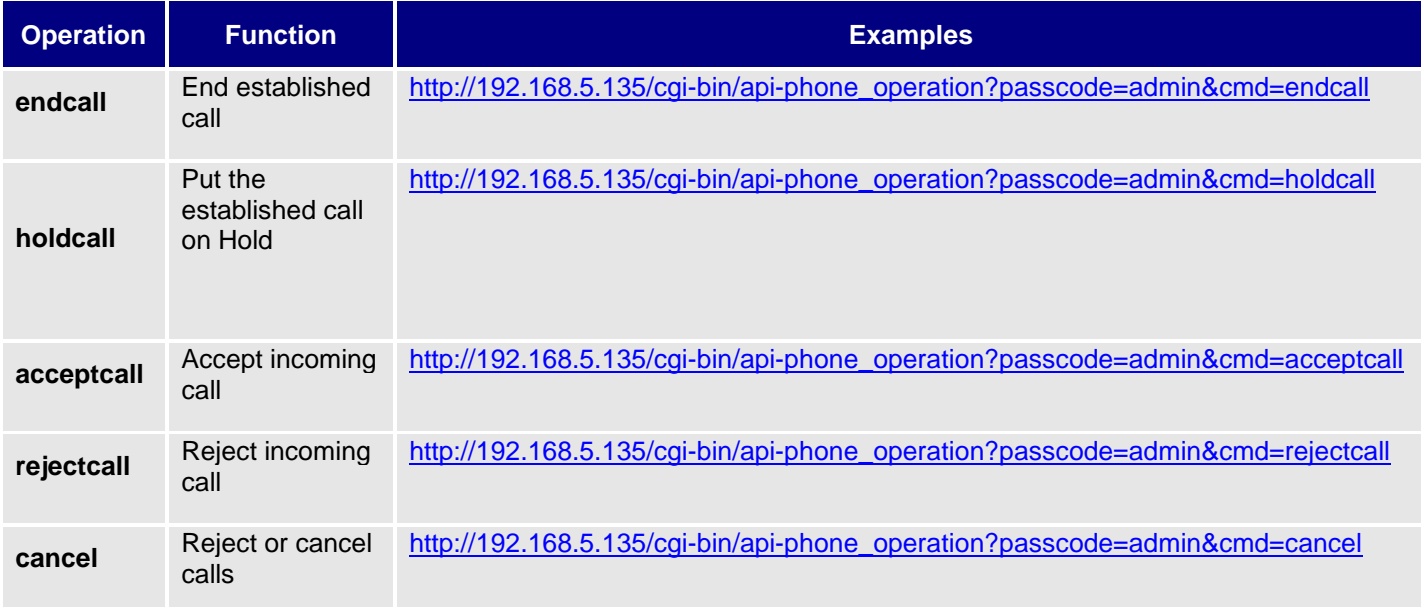

#### **Positive answer**

If accepted, the command will be run instantly on the phone and below positive answer can be returned:

{"response": "success", "body": true}

#### **Negative answer**

If not accepted, the phone will not react to it and below negative answer can be returned:

{"response": "error", "body": false}

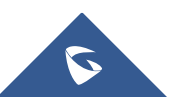

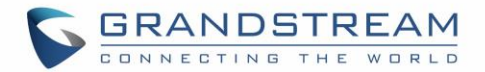

#### <span id="page-11-0"></span>**Make Call**

#### **General format**

The general format of CTI command to initiate a call is:

[http://Phone-IP-Address/cgi-bin/api-make\\_call?passcode=PASSWORD&phonenumber=NUMBER](http://phone-ip-address/cgi-bin/api-make_call?passcode=PASSWORD&phonenumber=NUMBER)

#### **Example**

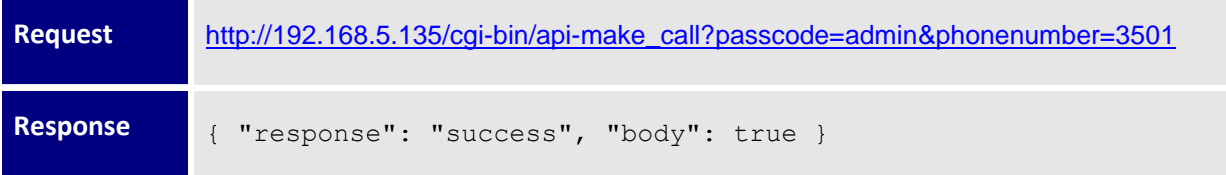

#### <span id="page-11-1"></span>**System Operations Functions**

#### **General Format**

The general CTI command to send phone system operations is:

http://Phone-IP-Address/cgi-bin/api-sys\_operation?passcode=PASSWORD&request=OPERATION

#### **Examples**

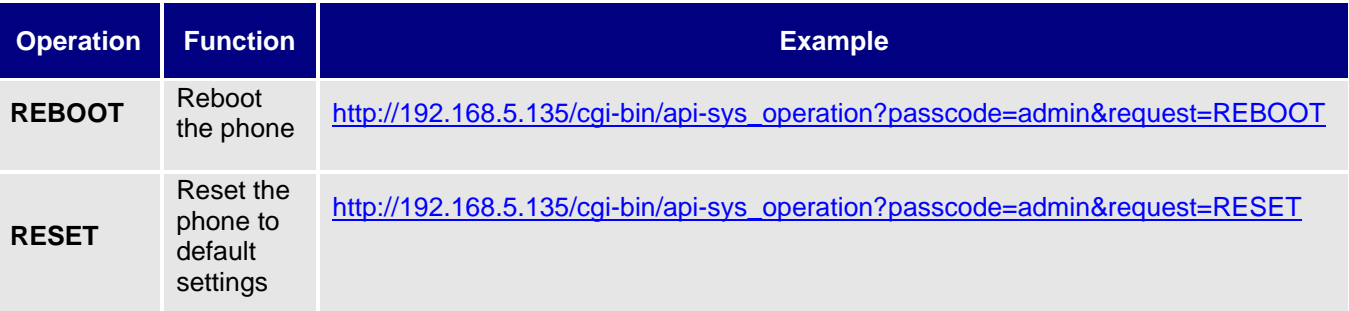

#### **Positive answer**

If accepted, the command will be run instantly on the phone and below positive answer can be returned:

**Reboot:** {"response":"success", "body": "savereboot"}

```
Reset: {"response":"success", "body": "reset"}
```
#### **Negative answer**

If not accepted, the phone will not react to it and below negative answer can be returned:

{"response":"error", "body": "unknown"}

#### **Important:**

The **Reset** Command requires the Admin level password in the passcode field.

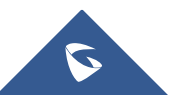

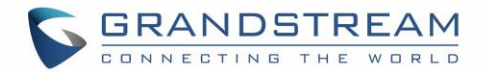

#### <span id="page-12-0"></span>**Sending Keys Functions**

#### **General format**

The general format of CTI command to send keys functions is: http://Phone-IP-Address/cgi-bin/api-send\_key?passcode=PASSWORD&keys=KEY

#### **Examples**

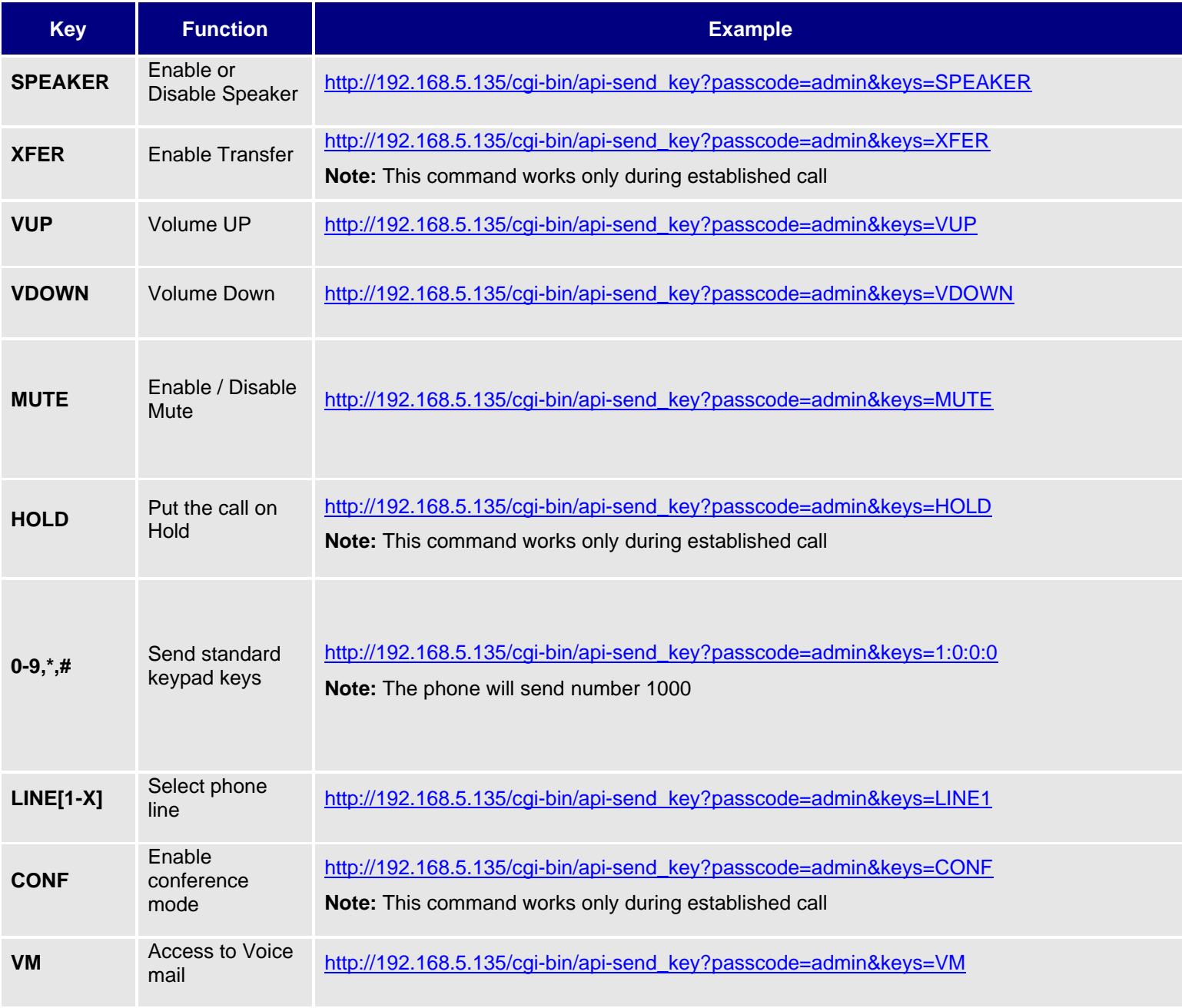

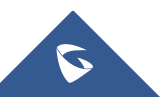

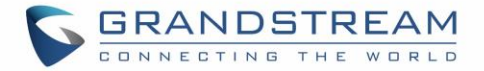

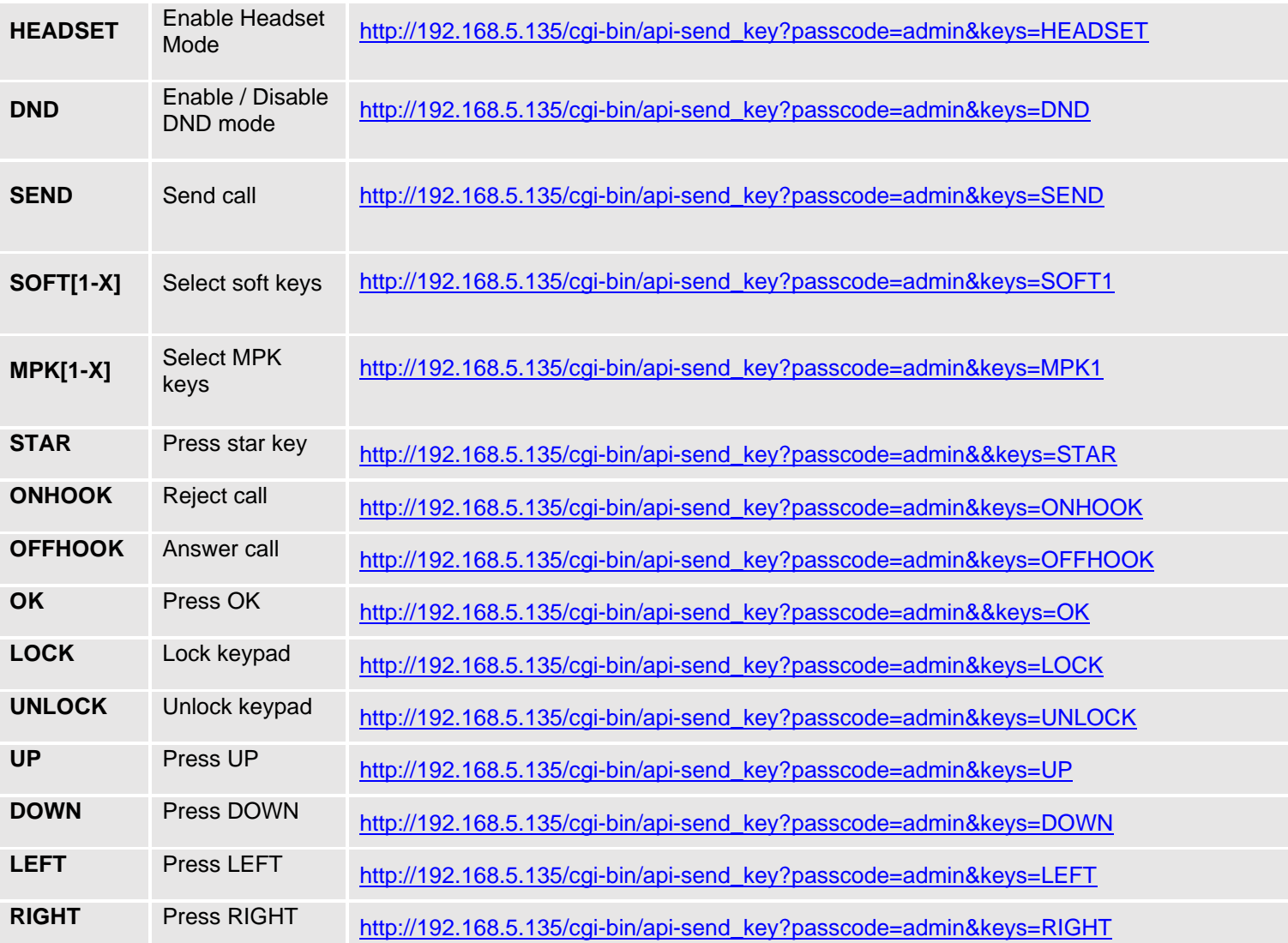

#### **Positive answer**

If accepted, the command will be run instantly on the phone and below positive answer can be returned:

```
{"response":"success", "body": "complete"}
```
#### **Negative answer**

If not accepted, the phone will not react to it and below negative answer can be returned:

{"response":"error", "body": "unknown"}

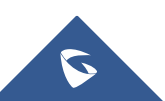